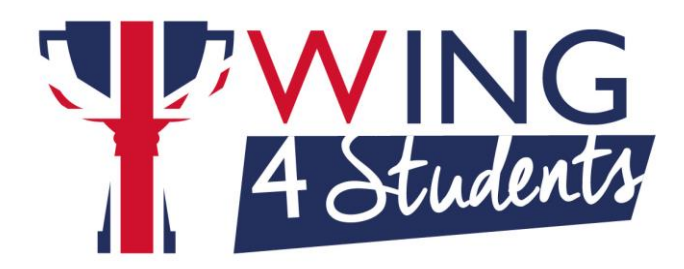

**FAQ Tecniche**

1. Ho installato DynEd ma ho dei problemi di utilizzo, qual è la prima cosa che devo fare?

La prima cosa da fare è accertarsi che le condizioni siano adeguate: banda internet discreta e stabile (altrimenti lavorare offline e connettersi solo per sincronizzare i dati), chiudere le altre applicazioni e scaricare sempre eventuali aggiornamenti DynEd segnalati o nella maschera normale di studio o, su IPad e Android tablet, nella sezione Aggiornamenti per nuove release o con un "1" rosso in corrispondenza del singolo corso per il quale è presente la nuova versione.

2. Mi dice che le credenziali inserite non sono corrette.

Verificare di aver digitato correttamente user id e password; su iPad o tablet verificare che il Record Server impostato sia Europe, se no modificarlo con un clic sulla rotella delle impostazioni.

3. Ho problemi di crash o di audio che si interrompe quando studio in un corso.

Con connessione internet wifi attiva andare in C/Programmi/DynEd o su Mac in HD/Applicazioni/DynEd, eseguire l'UpToDate e cliccare sul nome del corso che presenta il problema; dare l'ok. Su IPad o tablet tenere premuta l'icona del corso e selezionare "Aggiorna/reinstalla".

4. Nonostante l'aggiornamento il problema non si è risolto, cosa faccio?

Seguire la procedura per inviare il logfile all'indirizzo indicato; da iPad o tablet cliccare sulla "i" presente nella maschera di login, selezionare "Segnala un problema", inserire l'indirizzo mail ….. come destinatario e fornire una breve descrizione di ciò che accade, possibilmente corredata di screenshot/foto del problema rilevato.